## "Au début était le HTML...

1965-Concept Hyper Texe<sup>®</sup> 1989 - Création Hyper Texte\* 1991 - Création du WWW\* 1994 - Création du W3C\*

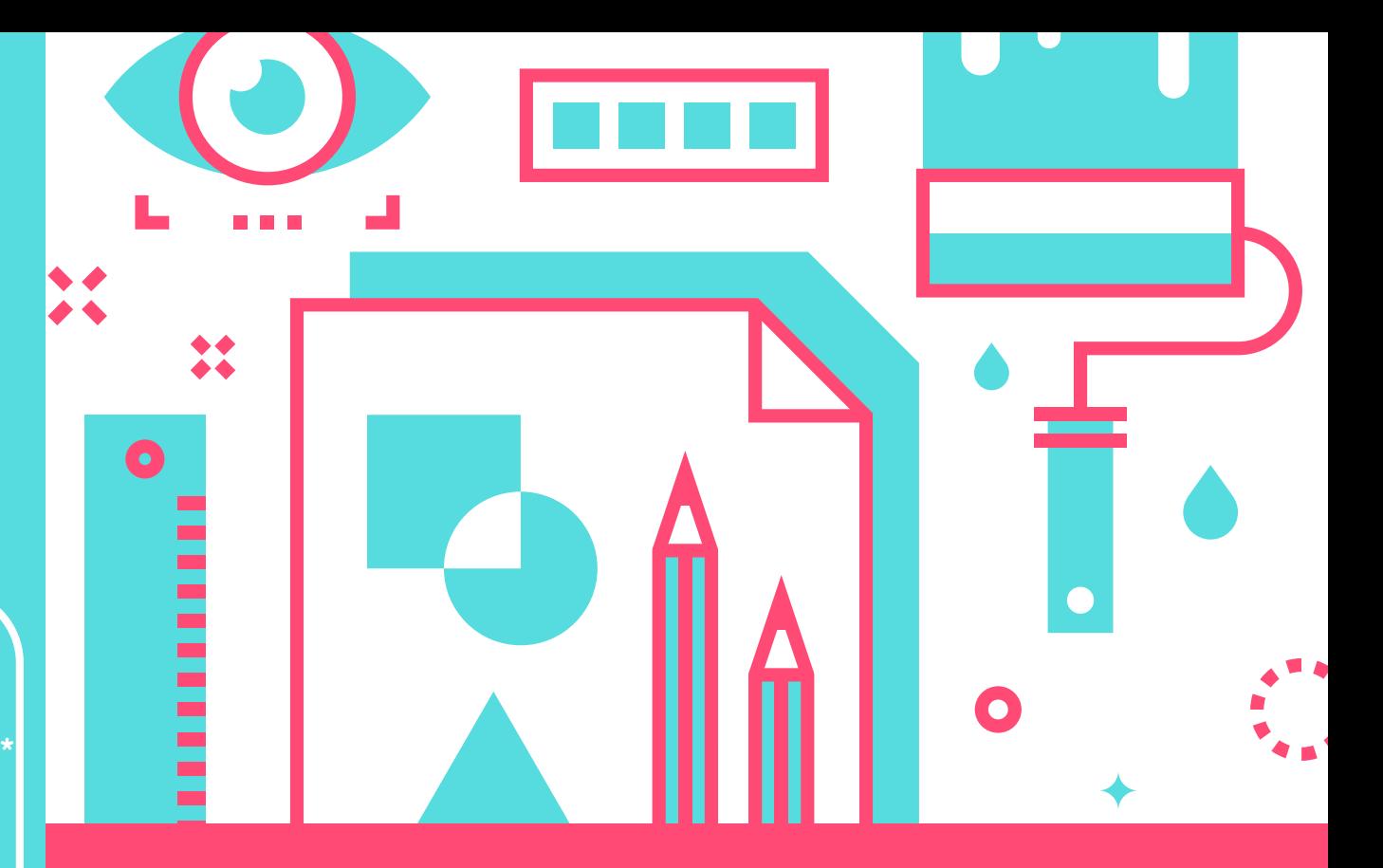

### **FICHE NIVEAU 1**

Approche Historique et ludique

## **HTML**

**Ted Nelson** \*Tim Berners- Lee $\%$ 

## **HTML, QUESACO? QUELQUES JEUX,**

. . .

**HyperText Markup Language, Quesaco? OU**

> **5.Plug-ins pour :**  $\boxed{\bigoplus}$  F12  $\boxed{\bigoplus}$  INSPECTEUR DE PAGE Petits Conseils : Faites vous un glossaire synthétique avec **1. <u>[Définition](https://deviens.dev/initiation/html)</u>**  $\left(\begin{matrix} \triangle \\ \triangle \end{matrix}\right)$   $\left(\begin{matrix} \triangle \\ \triangle \end{matrix}\right)$   $\left(\begin{matrix} \triangle \\ \triangle \end{matrix}\right)$ **2.[Story](https://www.pierre-giraud.com/html-css-apprendre-coder-cours/evolution-langage-web/) 3.[Fonctionnement](https://www.pierre-giraud.com/html-css-apprendre-coder-cours/definition-utilisation/) global 4.Outil(s) [nécessaires](https://www.pierre-giraud.com/html-css-apprendre-coder-cours/choix-editeur-texte/) [Coder](https://codepen.io/) en Ligne 6.Ressources** essentielles :  $\frac{1}{(1)}$  W3C  $\frac{1}{(1)}$ **7.[Indentations](https://www.pierre-giraud.com/html-css-apprendre-coder-cours/indentation-commentaire-html/) et Bonnes Pratiques\* 8.Bonus:'Templates' [1](http://www.initializr.com/) / Android Tuto [Install.](https://drive.google.com/file/d/1ptobHF3WNNaktRlvoIUvtAeYfF3VbHCP/view?usp=share_link) Bonus : automatisation HTML Base : ! puis COMMENTER TOUJOURS VOTRE CODE: <!--comm-->**

> > des liens, des ressources et surtout n'hésitez

pas coder le plus souvent possible !

# **RESSOURCES ETC...**

#### **HTLM LUDIOUE - BASES**

- [Deviens](https://deviens.dev/initiation/html/lesson/1) Dev
- EAK [\(sauver](https://eraseallkittens.com/) le chat)
- 8 JEUX POUR [APPRENDRE](https://hackernoon.com/8-free-online-games-to-help-you-learn-coding-vf1k3wld) A CODER
- [DASH](https://dash.generalassemb.ly/) (Projets à coder)
- W3 [ACADEMY](https://apprendre-html.3wa.fr/courses) (Cours&Exos)

#### **RESSOURCES**

- Liste des [Balises](https://facemweb.com/creation-site-internet/liste-balises-html)
- Les Liens [Relatifs](https://drive.google.com/file/d/1OfhWHadD_lx02NpRODoUntY9fXV-gumz/view?usp=sharing) / [Absolus](https://onlinehelp.mindjet.com/help/MindManager/9/FRE/pop__absolute_vs_realative_hyperlink.htm#:~:text=Les%20liens%20relatifs%20utilisent%20l,absolus%20utilisent%20le%20chemin%20complet.)

#### QUIZZ - EXERCICE

- HTML bases Alsa [Creations](https://www.alsacreations.com/quiz/lire/21-HTML5-debutant)
- [HTML](https://fr.w3docs.com/quiz/html-de-base) W3 Docs
- [HTML-](https://www.pierre-giraud.com/html-css/cours-complet/test1.php) Pierre Giraud
- MON [QUIZZ](https://forms.gle/SGragE5QpWwfUBbi8)
- **CREER [VOTRE](https://drive.google.com/file/d/1OkkHn3l264frTIEQKAkumqJFEJbCMC3S/view?usp=share_link) CV EN HTML (VOIR PAGE BONUS)**

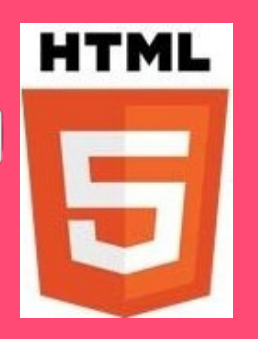

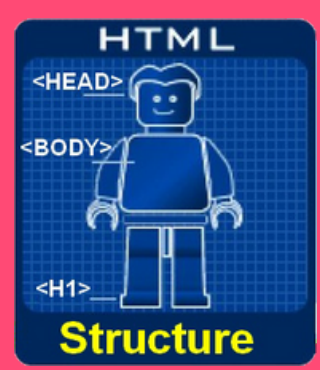

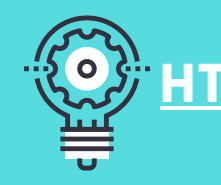

## **HTML, BALISES DE BASE**

**<html>, </html>: Balise de base qui encapsule tout. <head>, </head>: onglet de page. <title>, </title>: titre <body>, </body>: corps de page. <header>, </header>: haut de page. <h1,h2,h3...h6>, </h1,h2,h3...h6>: Titres. <div>, </div>: contenu générique. <p>, </p>: Paragraphe <ul>,<li>, </li>, </ul>: liste non ordonnée <ol>,<li>, </li>, </ol>: liste ordonnée <img>: image (balise auto fermante) <img src="images/goldo.jpg" alt="description" /> <a>, </a>: ancre, définit un lien. <href>: definit la destination du lien. <a href="https://deviens.con">https://DeviensCon.com</a> <a href="/" target="\_blank">ouvre lien dans autre page.</a> <span class="">: balise neutre qui permet d'extraire des parties pour les appeler isolement après. <p>Un<span classe="2">deuxième</span>paragraphe</p>**

> **Ne jamais utiliser le HTML pour modifier l'apparence d'un contenu car cela est le rôle du CSS. Le HTML structure la page.**

#### **STRUCTURE BASE**

**<!doctype html> <html lang="fr"> <head> <meta charset="utf-8"> <title>Titre de la page</title> <link rel="stylesheet" href="style.css"> <script src="script.js"> </script> </head> <body> ... <!-- Le reste du contenu --> ... </body> </html>**

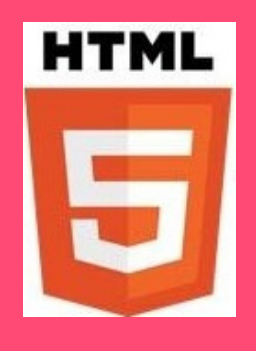

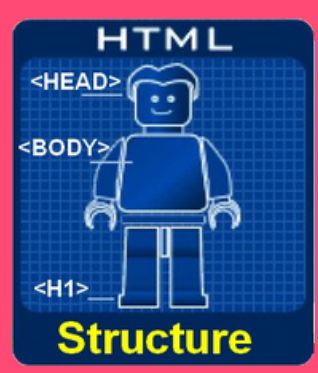

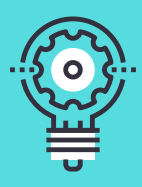

## **HTML, BALISES BLOCK VS BALISES IN-LINE**

**.Occupe tout la largeur disponible.Lorsque 2 éléments blocs se suivent dans une page, ils sont positionnés (par défaut) l'1 sous l'autre**

#### **Not displayed**

- **<div> : balise multi-usage.**
- **<h1> ... <h6> : encadre un titre.**
- **<p> : paragraphe.**
- **<ul>, <ol>, <dl> : listes**
- **<li>, <dt>, <dd> : élément de liste, définition, et titre de définition**
- **<table> : tableau.**
- **<blockquote> : paragraphe indenté (décalé à droite) normalement utilisé pour présenter une citation**
- **<pre> : bloc de code préformaté**
- **<form> : formulaire de saisie.**

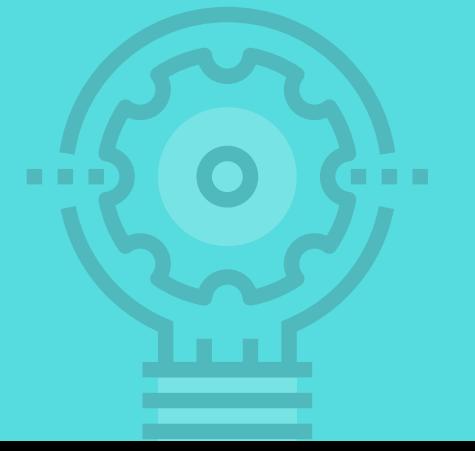

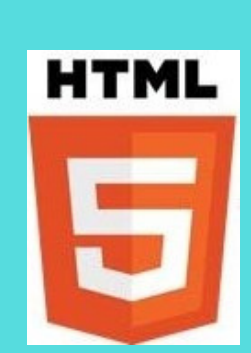

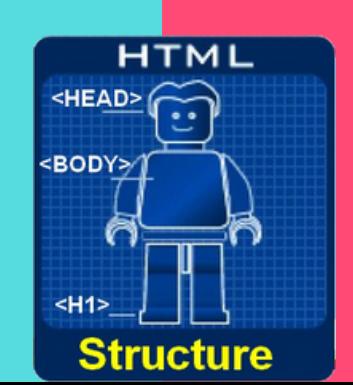

**.N'occupe que la largeur indispensable à l'affichage du contenu et ne provoque pas de retour à la ligne. Lorsque 2 éléments en-ligne se suivent dans une page, ils sont positionnés l'un à côté l'autre (si la largeur de page le permet). D'une façon générale, les éléments en-ligne n'ont pas de largeur ni de hauteur pré-définies. C'est leur contenu qui déterminera ces valeurs.**

- **<span> : balise multi-usage, trés pratique pour appliquer un style CSS à une portion de texte.**
- **<a> : ancre, permet de créer un lien sortant ou permet de spécifier un point précis de la page vers lequel on veut diriger un lien.**
- **<strong> : utilisé pour marquer l'importance particulière d'une portion de texte. Tous les navigateurs actuels afficheront cette portion en gras.**
- **<em> : utilisé pour accentuer l'importance d'une portion de texte (de façon moins forte que <strong>). Tous les navigateurs actuels afficheront cette portion en italique.**
- **<img> : image, permet de placer une image au milieu du flux de texte.**
- **<br> : saut de ligne. Voilà un cas tout à fait particulier d'élément en-ligne, qui provoque un saut de ligne. Malgré cette particularité, <br> n'est définitivement pas un bloc et doit être classé comme élément en-ligne.**
- **<input> : champs de saisie dans un formulaire, tel que ou <abbr> : signale une abbréviation**

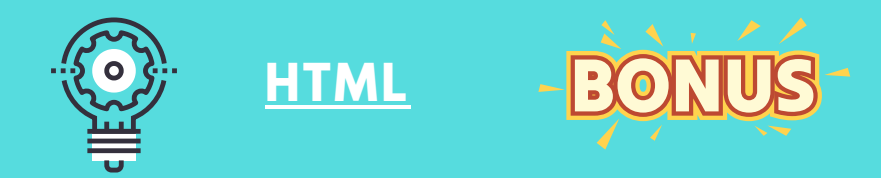

- **Intégrer une vidéo au sein de notre page : Aller sur le vidéo en [que](https://www.youtube.com/watch?v=N0hFf-twPlY)stion et cliquer sur l'intégrer, il vous suffit de copier -coller le code HTML à l'endroit où désirez que la vidéo apparaisse. <iframe width="560" height="315" src="https://www.you tube.com/....</iframe>**
- **Intégrer des pictos, icones etc... Créer un Compte chez Reliez votre compte en copiant collant la balise cidessous dans votre head ( balise perso.): <script src="https://kit.fontawesome.com/7715addc9c.js" crossorigin="anonymous"></script> Cherche l'icono dont vous avez besoin et copiezcollez le code lui correspondant dans votre HTML : Ex: <i class="fa-solid fa-pizza-slice"> pour**

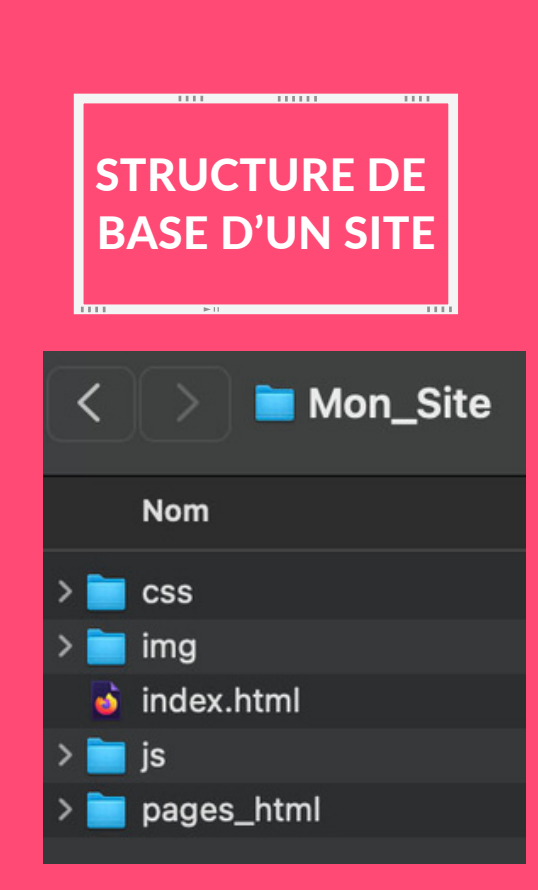

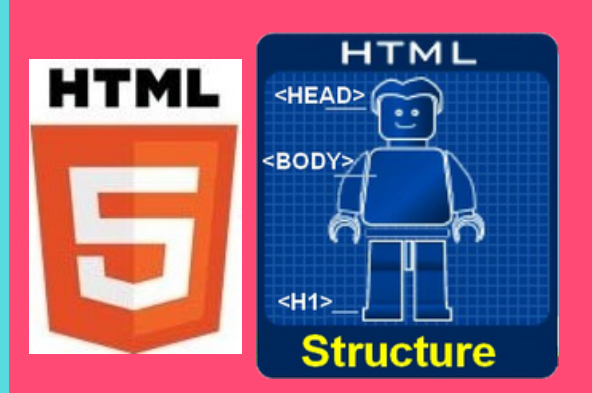

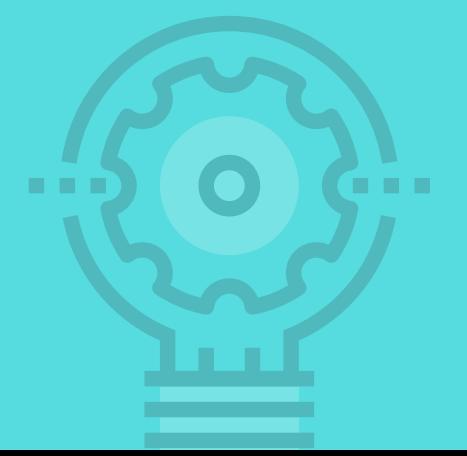